ООО "РАДИОАВТОМАТИКА"

Контроллер управления освещением **ZR302-R**

Паспорт

г.Сельцо, 2023

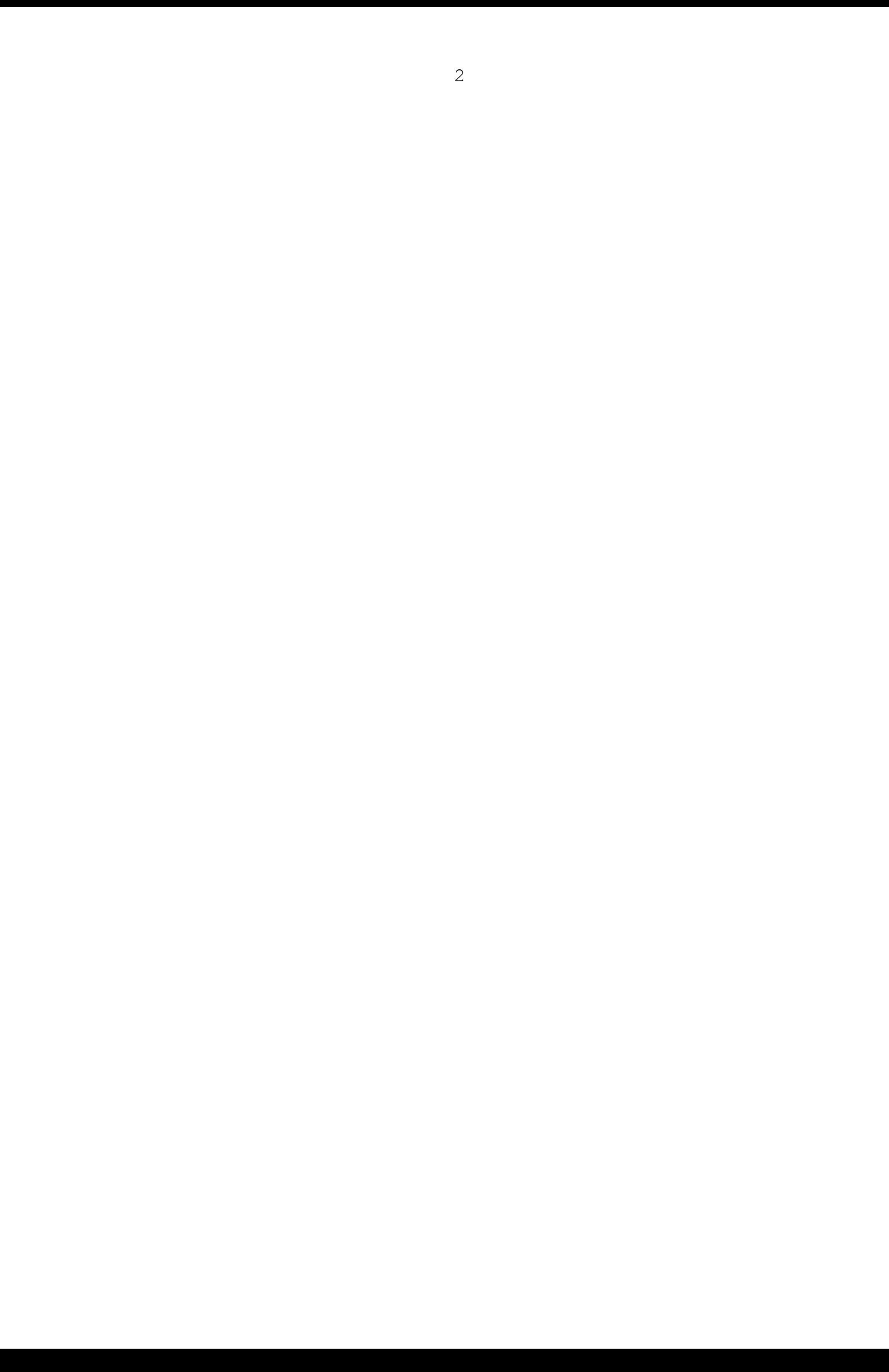

#### **1. НАЗНАЧЕНИЕ**

- **1.1.** Контроллер управления освещением ZR302-R (далее контроллер или изделие) предназначен для автоматизации линий уличного электроосвещения. Контроллер способен работать автономно и в составе автоматизированной системы управления наружным освещением «СПЕКТР».
- **1.2.** Основные функции:
	- 1) автоматическое управление освещением по расписанию;
	- 2) дистанционное управление освещением через интернет;
	- 3) дистанционный контроль параметров работы линий освещения.
- **1.3.** Контроллер обеспечивает управление пусковой аппаратурой, сбор телеметрических данных и связь с сервером АСУНО «СПЕКТР» через мобильный интернет в режимах 2G и 3G. В качестве дополнительных опций доступны функции связи через Ethernet и WiFi.
- **1.4.** Дистанционное управление освещением и настройка расписания осуществляется через личный кабинет на сервере АСУНО «СПЕКТР». Доступ к личному кабинету является бесплатным на протяжении всего срока эксплуатации контроллера. Параметры доступа к личному кабинету приведены в пункте 2.1. настоящего паспорта.

## **2. ТЕХНИЧЕСКИЕ ХАРАКТЕРИСТИКИ**

**2.1.** Параметры доступа к личному кабинету на сервере АСУНО «СПЕКТР».

**Таблица 1**

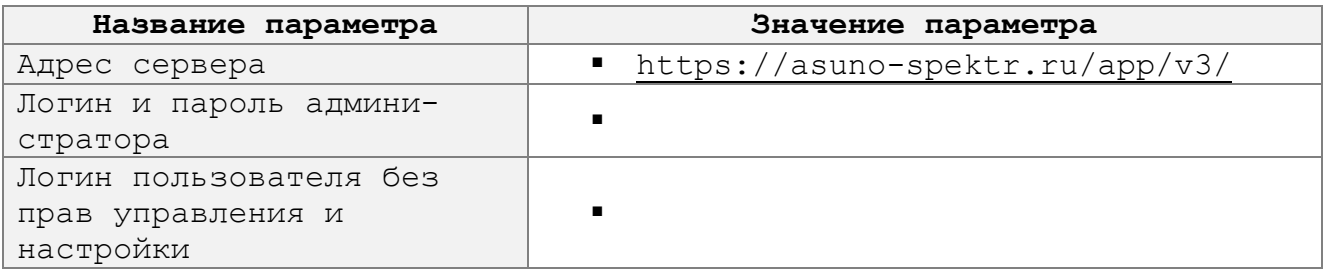

**2.2.** Основные технические характеристики контроллера.

#### **Таблица 2**

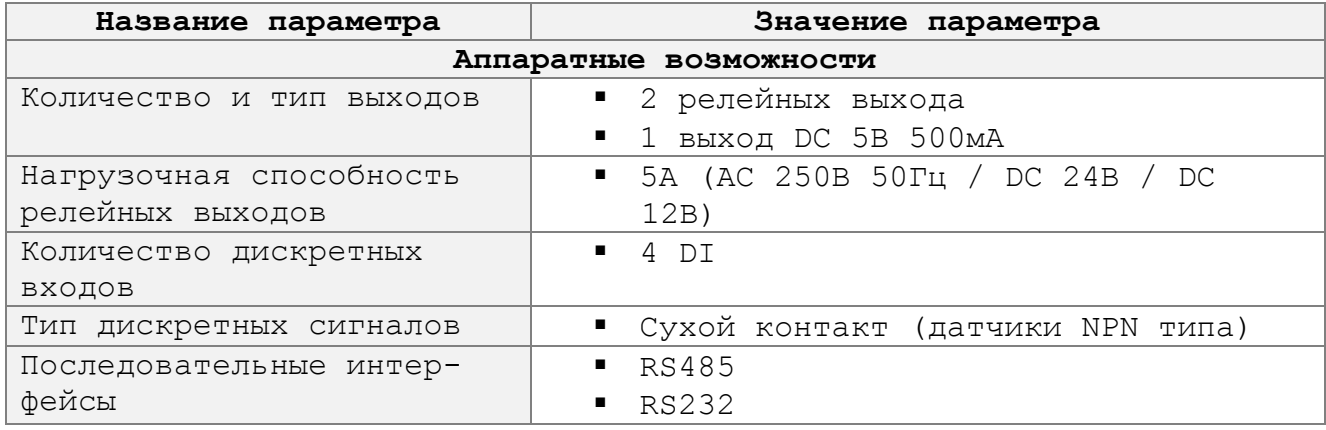

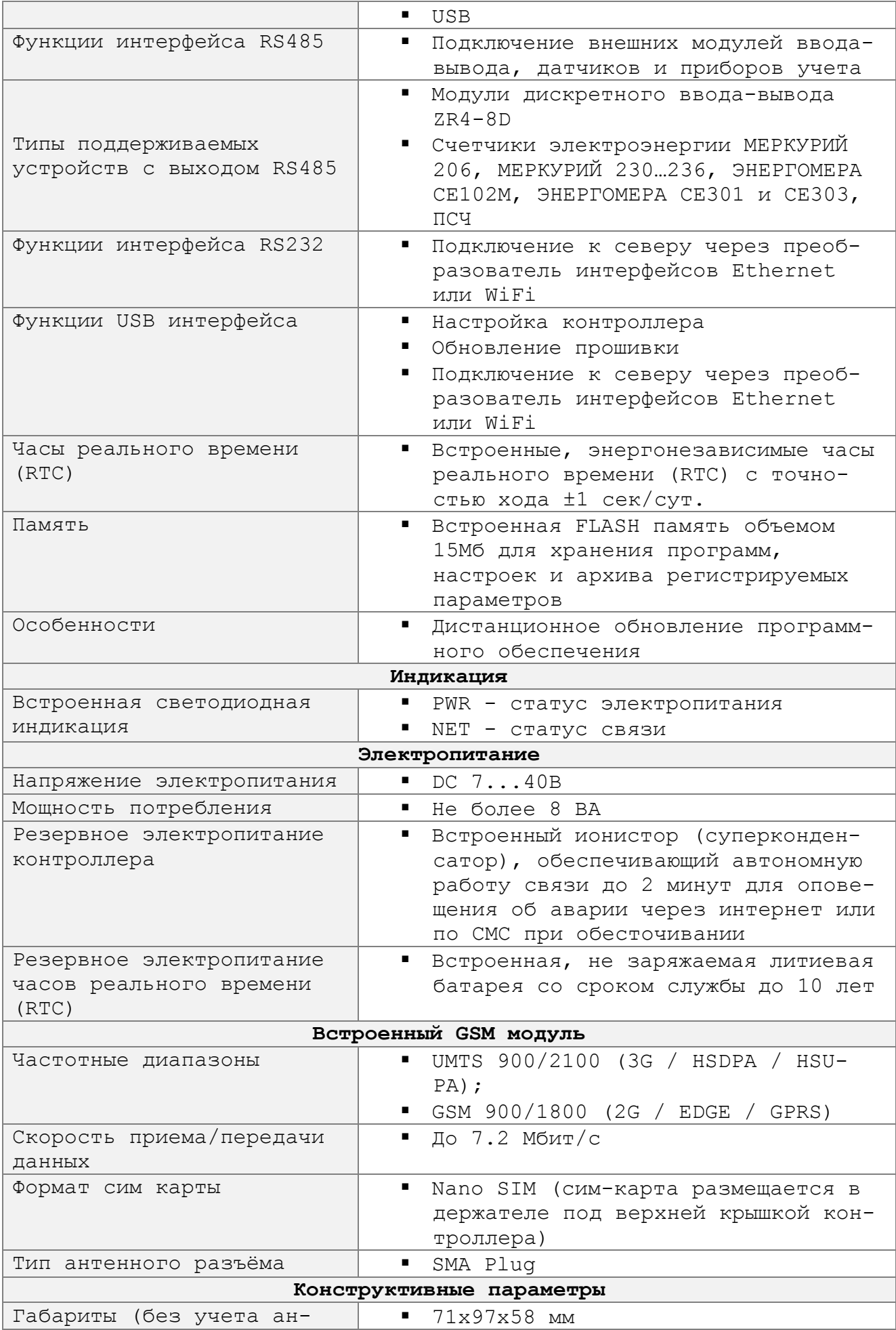

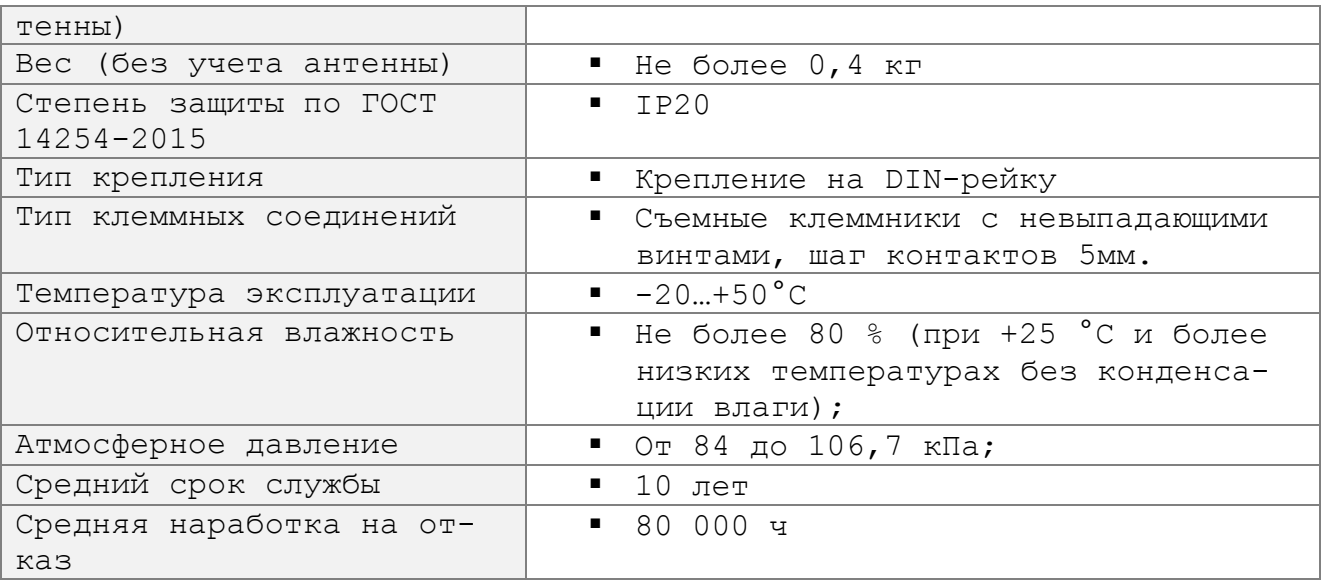

**2.3.** Основные технические характеристики модуля ввода-вывода ZR4-8D.

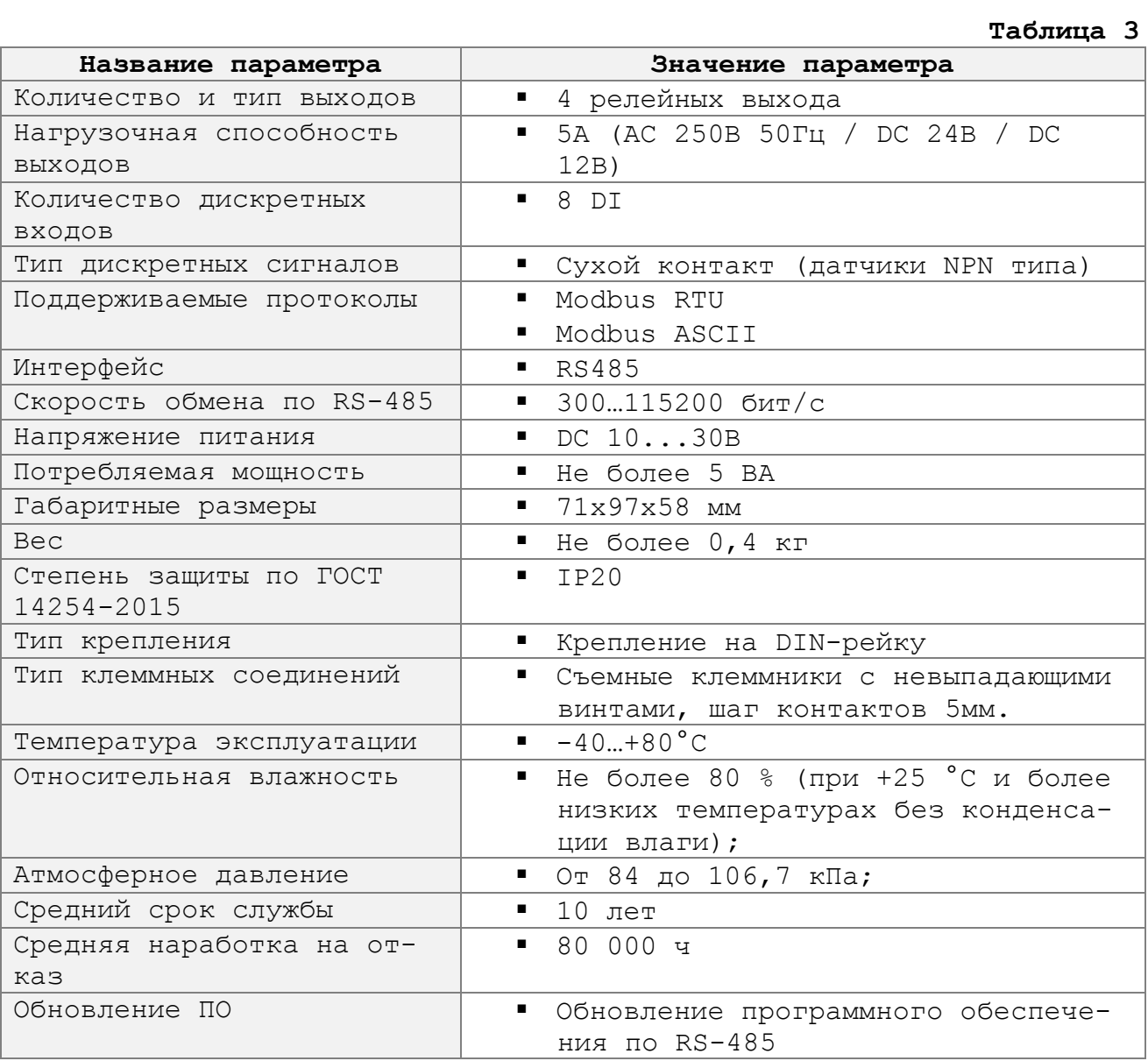

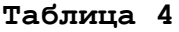

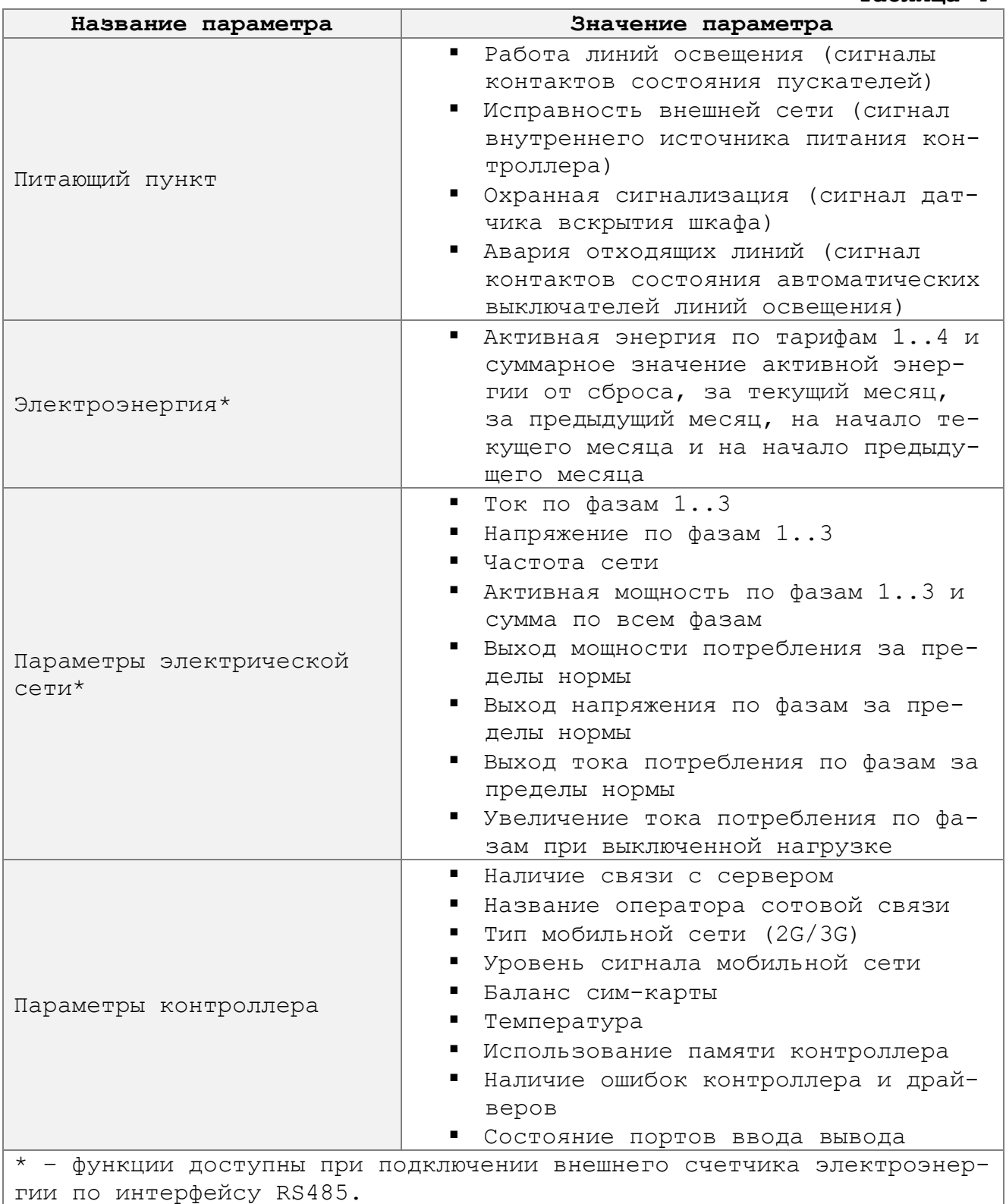

# **2.5.** Автоматический регистратор.

## **Таблица 5**

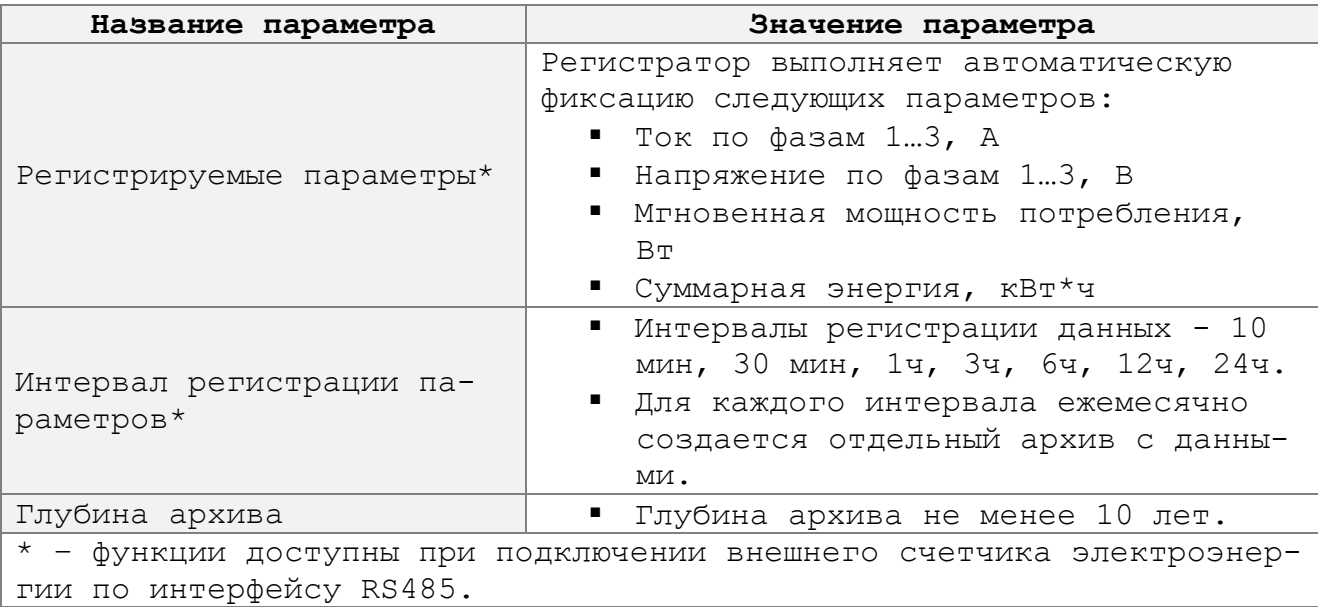

# **2.6.** Функции WEB интерфейса.

## **Таблица 6**

![](_page_6_Picture_249.jpeg)

![](_page_7_Picture_203.jpeg)

## **3. УСЛОВИЯ ЭКСПЛУАТАЦИИ**

- **3.1.** Эксплуатация изделия осуществляется в помещении или на улице с применением дополнительного корпуса, обеспечивающего защиту от влаги и пыли.
- **3.2.** Диапазон рабочих температур приведен в технических характеристиках (см. пункт 2. настоящего паспорта). Запрещается использовать изделие за пределами указанного температурного диапазона.
- **3.3.** Запрещается эксплуатировать оборудование в условиях повышенной влажности. Не допускается попадание воды на корпус изделия. Не допускается воздействие паров агрессивных веществ (кислот, щелочей и т.п.) на изделие.
- **3.4.** Запрещается эксплуатация изделия при механических повреждениях.
- **3.5.** Изделие допускает длительный непрерывный режим эксплуатации (время нахождения во включенном состоянии не ограничено).

## **4. КОМПЛЕКТ ПОСТАВКИ**

**4.1.** Комплект поставки соответствует таблице 7.

**Таблица 7**

| N. | Наименование                                  | Кол-во | Ед  | Примечание |
|----|-----------------------------------------------|--------|-----|------------|
|    | Контроллер управления освеще-<br>HMem ZR302-R |        | Шт. |            |
|    | Антенна 2G/3G                                 |        | Шm. |            |
| 2  | Паспорт                                       |        | Шm  |            |

## **5. ТРАНСПОРТИРОВАНИЕ И ХРАНЕНИЕ**

- **5.1.** Транспортировать и хранить изделия следует в упакованном состоянии. Помещение для хранения устройств должно быть сухим и чистым.
- **5.2.** Условия транспортирования в части воздействия механических факторов «С» по ГОСТ 23216 (кроме районов крайнего Севера и приравненных к ним местностям - по ГОСТ 15846), в части воздействия климатических факторов внешней среды такие же, как для условий хранения - по ГОСТ 15150.
- **5.3.** Устройства транспортируют любым видом транспорта, в соответствии с правилами перевозки грузов на конкретном виде транспорта, а также при условии обеспечения сохранности и комплектности устройств.

#### **6. ТЕХНИЧЕСКОЕ ОБСЛУЖИВАНИЕ**

- **6.1.** Техническое обслуживание изделия выполнять не реже 1 раза в месяц. В ходе технического обслуживания необходимо:
	- 1) Удалить пыль и грязь с корпуса.
	- 2) Выполнить проверку электрических подключений.
	- 3) Выполнить затяжку клеммных соединений.
	- 4) Проверить связь с сервером и дистанционное управление нагрузками.
	- 5) Проверить работу датчиков.
	- 6) Проверить автоматическое включение нагрузок по расписанию.

#### **7. МОНТАЖ**

- **7.1.** К монтажу изделия допускается квалифицированный персоналом, изучивший настоящий паспорт. Рекомендуемая схема подключения изделия приведена в приложении А.
- **7.2.** Обозначение клеммных соединений контроллера приведено на следующем рисунке:

![](_page_9_Picture_213.jpeg)

- **7.3.** Питание контроллера осуществляется от источника постоянного тока напряжением **от 7 до 40В**. Плюс источника питания подключается к клемме «**V+**», минус – к клемме «**V-**».
- **7.4.** Датчики с сигналом типа «сухой контакт» подключаются к клеммам «**DI1»…«DI4».** Входы работают относительно клеммы «**GND»** контроллера. Реакция каждого входа (замыкание или размыкание), а так же тип подключенного датчика настраивается в личном кабинете.
- **7.5.** Релейные выходы в контроллере обозначены как «**OUT1»** и «**OUT2»**. Клемма «**NO**» является нормально разомкнутым, клемма «**NC**» - нормально замкнутым, а клемма «**COM**» - общим контактом соответствующего релейного выхода.
- **7.6.** Выход «**5V**» используется для питания датчиков или как третий канал управления исполнительным оборудованием. Применив внешнее твердотельное реле (например, SSR-40DA) выход «**5V**» можно использовать для управления оборудованием большой мощности (с номинальным током в несколько десятков ампер).
- **7.7.** Выход «**USB**» предназначен для программирования контроллера, а так же для связи с сервером через роутер на базе аппаратной платформы RouterBOARD (более подробную информацию см. в п. 10 настоящего паспорта).
- **7.8.** Интерфейс «**I2C»** используется для подключения модулей расширения МВР-8-4**.** На текущий момент модули сняты с производства, вместо них выпускаются модули ввода-вывода ZR4-8D с интерфейсом RS485.
- **7.9.** Выход «**RS232**» для связи с сервером через роутер на базе аппаратной платформы RouterBOARD (более подробную информацию см. в п. 10 настоящего паспорта).
- **7.10.** Выход «**RS485**» используется для подключения приборов учета электроэнергии и модулей расширения ZR4-8D.

## **8. ИНДИКАЦИЯ КОНТРОЛЛЕРА**

- **8.1.** При подаче питания на контроллере включается индикатор «**PWR»**. Индикатор работает непрерывно, до тех пор, пока контроллер не будет обесточен.
- **8.2.** В течении 10…15 секунд после подачи питания осуществляется инициализация настроек и драйверов контроллера, затем включается индикатор «**NET»**, который работает следующим образом:
	- если в контроллер установлена сим-карта и исправна связь с сервером - индикатор «**NET»** мигает каждые 5 сек., при этом он на 4 сек. включается, затем на 1 сек. выключается;
	- если в контроллер установлена сим-карта, но связь с сервером не работает - индикатор «**NET»** работает инверсно, т.е. включается на 1 сек., затем на 4 сек. выключается;
	- если сим-карта в контроллер не установлена индикатор «**NET»** мигает каждые 2 секунды (на 1 сек. включается, затем на 1 сек. выключается и т.д.).

## **9. ПОДКЛЮЧЕНИЕ К СЕРВЕРУ ЧЕРЕЗ МОБИЛЬНЫЙ ИНТЕРНЕТ**

- **9.1.** Для работы через мобильный интернет необходимо приобрести сим-карту любого оператора сотовой связи, предоставляющего доступ в интернет. При этом должны быть соблюдены следующие условия:
	- 1) На сим карте должен быть выключен запрос пин-кода.
	- 2) Сим-карта должна иметь возможность работы в модемах. Некоторые операторы сотовой связи предлагают тарифы, на которых возможна работа только в телефонах или планшетах. При установке такой сим-карты в модем услуги сотовой связи блокируются оператором.
	- 3) Уровень сигнала сотовой связи должен составлять не менее 30% для сети 3G, и не менее 40% для сети 2G.

Если уровень сигнала больше указанного, проблем с передачей данных у пользователей системы, как правило, не наблюдается.

Стабильная работа связи возможна при меньшем уровне сигнала. Если это так – никаких дополнительных мер предпринимать не следует.

Если наблюдаются задержки при передаче данных или периодически пропадает связь – необходимо подобрать другую антенну или сменить оператора сотовой связи.

- 4) Объѐм интернет трафика на тарифном плане должен составлять не менее 1Гб/мес. Скорость – от 32кБит/сек. Возможно снижение объема данных при увеличении интервала связи, но для качественной работы рекомендуется использовать заводские настройки. Работа контроллера предполагает непрерывную передачу данных на сервер, и в течении суток может быть израсходовано до 35 Мб трафика. ВНИМАНИЕ!!! Стоимость такого объёма трафика на некоторых тарифах может достигать 500 руб./ день (или 15 000 руб. месяц), поэтому отнеситесь к выбору тарифного плана со всей ответственностью. При правильном подходе можно организовать неприрывную диспетчеризацию оборудования за 50 руб./мес и менее.
- 5) Наличие возможности приема СМС и голосовых вызовов на выбранном тарифном плане. Это позволит настраивать контроллер с помощью сотового телефона и диагностировать проблемы со связью.
- 6) На сим карте должен быть подключен определитель телефонных номеров. Это необходимо (как и в пункте №5) для удаленной настройки и диагностики оборудования.
- **9.2. ВНИМАНИЕ!!!** Проверьте работу всех сервисов, вставив симкарту в свой сотовый телефон. Проверьте возможность выхода в интернет, отправку СМС, работу голосовых вызовов и определителя тел. номеров.
- **9.3. ВНИМАНИЕ!!!** Только при соблюдении условий пунктов №5 и №6 изготовитель оборудования сможет оказать удаленную техническую поддержку в случае проблем с передачей данных через мобильный интернет.
- **9.4.** Работа через мобильный интернет осуществляется с помощью GSM модуля, который интегрирован в контроллер. Установка симкарты осуществляется с помощью картоприемника под лицевой крышкой контроллера. Формат сим-карты – Nano SIM. Перед установкой сим-карты необходимо обесточить изделие и отсоединить антенну.

![](_page_12_Picture_0.jpeg)

**9.5.** Для установки сим-карты необходимо откинуть фиксатор.

![](_page_12_Figure_2.jpeg)

**9.6.** Сим-карту необходимо поместить в картоприемник, как показано на следующих рисунках.

![](_page_13_Picture_1.jpeg)

- **9.7.** После установки сим-карты необходимо закрыть лицевую крышку контроллера и подключить антенну.
- **9.8. ВНИМАНИЕ!!!** При размещении контроллера в металлическом корпусе, не оставляйте антенну внутри. Для уверенного приема сигнала антенну следует установить снаружи.
- **10.1.** Для связи с сервером через Ethernet или WiFi, контроллер комплектуется оборудованием на базе аппаратной платформы RouterBOARD. Применяются следующие модели роутеров:
	- **RB912R-2nD-LTm** (интерфейс подключения RS232)

 **RB450GX4**(интерфейс подключения - RS232)

 **RB951Ui-2nD** (интерфейс подключения - USB)

- **10.2.** Устройства позволяют без использования услуг оператора мобильной связи передавать данные на сервер. Так же с их помощью можно организовать систему диспетчеризации в локальной сети предприятия, без выхода в интернет.
- **10.3.** Подключение роутера к контроллеру осуществляется через интерфейс USB или RS232 (в зависимости от модели роутера).
	- При подключении роутера через интерфейс USB, используются контакты «**V**», «**D+**», «**D-**» и «**GND**» контроллера. Обозначение контактов соответствует сигналам стандартного кабеля USB Type-А.
- При подключении роутера через интерфейс RS232 контакт 2 разъѐма DB9 роутера подключается к клемме «**RX**» контроллера. Контакт 3 разъѐма DB9 роутера подключается к клемме «**TX**» контроллера. Контакт 5 разъѐма DB9 роутера является общим и подключается к клемме «**GND**» контроллера.
- **10.4.** Для совместимости роутера с контроллером необходимо настроить его следующим образом:
	- 1) Порт, через который осуществляется подключение (USB или RS232) необходимо добавить в список консольных портов роутера (System->Console).
	- 2) Идентификатор роутера (System->Itentity): MikroTik. Если идентификатор отличается, его необходимо прописать в настройках контроллера через личный кабинет.
	- 3) В списке пользователей (System->Users) должен присутствовать пользователь с именем admin, без пароля. Если имя пользователя и пароль отличаются, их необходимо прописать в настройках контроллера через личный кабинет.
	- 4) Для роутеров с интерфейсом RS232 необходимо запретить стандартный режим входа в загрузочное меню (System- >Routerboard->Settings), выбрав в настройках вход по кнопке delete.
- **10.5.** Рекомендуемая версия RouterOS: 6.46.8.

## **11. РАБОТА С ЛИЧНЫМ КАБИНЕТОМ**

- **11.1.** Контроллеры после производства настраиваются на работу с сервером, адрес которого указан в п. 2.1. настоящего паспорта. Для работы с сервером не требуется установка дополнительного оборудования и программного обеспечения. Все необходимые компоненты уже установлены и запущены на сервере. Работа с личным кабинетом осуществляется через любое устройство с выходом в Internet, используя имя пользователя и пароль из п.2.1. настоящего паспорта.
- **11.2.** Для подключения контроллера к серверу необходимо установить в него сим-карту с выходом в интернет или организовать доступ к сети через роутер.
- **11.3.** Вход в личный кабинет выполняется по ссылке из п. 2.1. настоящего паспорта**.**

![](_page_16_Picture_38.jpeg)

**11.4.** После авторизации открывается главная страница личного кабинета. На ней выводится список всех объектов в виде таблицы и основные параметры их работы. Изображение главной страницы приведено ниже.

![](_page_16_Picture_39.jpeg)

**11.5.** Название объекта в таблице является ссылкой, на страницу соответствующего контроллера, где на нескольких вкладках сгруппированы все его параметры и настройки.

![](_page_17_Picture_15.jpeg)

**11.6.** Пользователю предоставляется широкие возможности настройки контроллера, в том числе конфигурирование сигналов управления оборудованием.

![](_page_18_Picture_31.jpeg)

## **12. НАСТРОЙКА ГРАФИКА РАБОТЫ ОСВЕЩЕНИЯ**

**12.1.** Настройка графика работы освещения осуществляется по ссылке «**Расписание**», на странице выбранного контроллера. В разделе содержатся таблицы с расписанием работы нагрузок на каждый день в году, упорядоченные по месяцам, а так же элементы управления расписанием.

![](_page_19_Picture_111.jpeg)

- **12.2.** В таблицах можно вручную отредактировать расписание для любого дня в году, кликнув по соответствующей ячейке.
- **12.3.** Сохранение измененного расписания на сервер и в контроллер выполняется по кнопке «**Сохранить расписание в контроллер**». До тех пор, пока не будет нажата кнопка, пользователь имеет возможность открыть исходную версию расписания, обновив страницу.
- **12.4.** Кнопка «**Автонастройка расписания**» предназначена для быстрой подготовки графика управления освещением на основе настроек астрономического календаря, которые появляются на странице при нажатии одноименной ссылки под кнопками управления расписанием, вверху страницы. При нажатии кнопки «**Автонастройка расписания**» происходит удаление старого расписания и автоматическое заполнение таблиц новым расписанием с учетом указанных настроек. Сохранение расписания в контроллер при этом не происходит, и если потребуется загрузить на страницу исходное расписание – для этого необходимо обновить страницу.
- **12.5.** Если требуется более «тонкая» автонастройка расписания необходимо воспользоваться кнопками «**Ежедневное астрономическое событие**» и «**Ежедневное статичное событие**». При их использовании, таблицы с расписанием автоматически заполняются нужным типом событий столько раз, сколько потребуется пользователю.
- **12.6.** Кнопка «**Создать новое расписание**» удаляет все данные из таблиц с расписанием. При сохранении в контроллер «пустого» расписания, автоматическое управление освещением не выполняется.
- **12.7.** Кнопки «**Экспорт расписания в файл**» и «**Импорт расписания из файла**» позволяют выполнить перенос расписания между контроллерами разных пользователей, а так же хранить и восстанавливать расписание из резервных копий.
- **12.8.** Для сохранения расписания в память контроллера необходимо нажать кнопку «**Сохранить расписание в контроллер**». Расписание сначала загружается на сервер, затем автоматически передается контроллеру. Если контроллер на связи, он приступит к загрузке и сохранению расписания в энергонезависимую память. Как правило, процесс длится не более 30 сек.
- **12.9.** Если расписание загружено в память контроллера, на странице контроллера, в поле «**График работы**», появится время и тип следующего события.

![](_page_20_Picture_68.jpeg)

памяти контроллера

- **13.1.** Работы по техническому обслуживанию изделия должны проводиться только после снятия питающего напряжения.
- **13.2.** Запрещается обслуживание изделия лицам, не изучившим настоящий документ.

### **14. ГАРАНТИИ ИЗГОТОВИТЕЛЯ**

- **14.1.** Гарантийный срок **12** месяцев с момента ввода в эксплуатацию, но не более **18** месяцев с момента отгрузки оборудования.
- **14.2.** Предприятие-изготовитель гарантирует безотказную работу оборудования при соблюдении условий эксплуатации, а так же требований транспортирования, хранения, монтажа и технического обслуживания.
- **14.3.** Отказ в работе изделия, возникший при его правильной эксплуатации устраняется предприятием - изготовителем в кратчайший технически возможный срок.
- **14.4.** Гарантийному ремонту не подлежит оборудование:
	- 1) с неисправностями, возникшими по причине неправильного подключения к электросети, отсутствия надлежащей защиты, неправильно выполненной наладки или монтажа, небрежного обращения;
	- 2) при работе в сети с напряжением выше 264В;
	- 3) при наличии механических повреждений;
	- 4) отремонтированное или разобранное покупателем в течение гарантийного срока (при условии, что работы не были согласованы с изготовителем);
	- 5) без заводской маркировки, содержащей название и заводской номер изделия;
	- 6) без наличия настоящего паспорта, подтверждающего гарантийные обязательства.
- **14.5.** Предприятие-изготовитель оставляет за собой право внесения схемных и конструктивных изменений в конструкцию устройства, не ухудшающих его потребительских качеств.

## **15. СВЕДЕНИЯ О РЕКЛАМАЦИЯХ**

**15.1.** При отказе оборудования в период гарантийных обязательств потребителем должен быть составлен акт о необходимости ремонта. Неисправное оборудование, акт о неисправности и паспорт необходимо доставить по следующему адресу:

241550, г. Сельцо, пер. 22-го Партсъезда д.3 т/факс (4832) 97-08-81, т.(4832) 97-27-24 <e-mail:radioavt@bk.ru>

## **16. СВИДЕТЕЛЬСТВО О ПРИЕМКЕ**

**16.1.** Контроллер управления освещением **ZR302-R** зав. **№ .** признан годным к эксплуатации, а также соответствует техническим характеристикам и комплекту поставки.

Дата выпуска:г. Приемку произвел: **..** (Ф.И.О.)

М.П.

**.** (подпись)

![](_page_23_Figure_0.jpeg)

**Приложение А. Пример подключения оборудования**